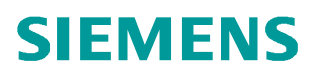

常问问题  **4** 月**/2011** 年

## B.Data 中如何利用 Option 选项 进行系统参数配置

B. Data, Option

**https://support.industry.siemens.com/cs/cn/zh/view/109420982**

Copyright ã Siemens ã Siemens AG Siemens AG AG Copyright year B.Data 中如何利用 Option 选项进行系统配置?

在 B.Data 中, 可以通过 Option 选项去进行如下系统配置设定:

- √ 界面语言选择及一些通用信息的显示;
- $\checkmark$  可执行的 Task 使能;
- $\checkmark$  可执行的 Meva 使能 ;
- $\checkmark$  可执行的 Job 使能;
- ü 可使用的 QueryType 使能;
- $\checkmark$  可使用的 Modul e 类型使能;
- ü 数据库中一些参数配置,包括密码格式,数据小数点等许多配置;
- ü Application Server 信息,包含 Kenel 数采服务启动停止配置、server 服务器地址、 e-Mail 服务信息等;
- ü 客户端信息,包含 Protal 服务地址等;

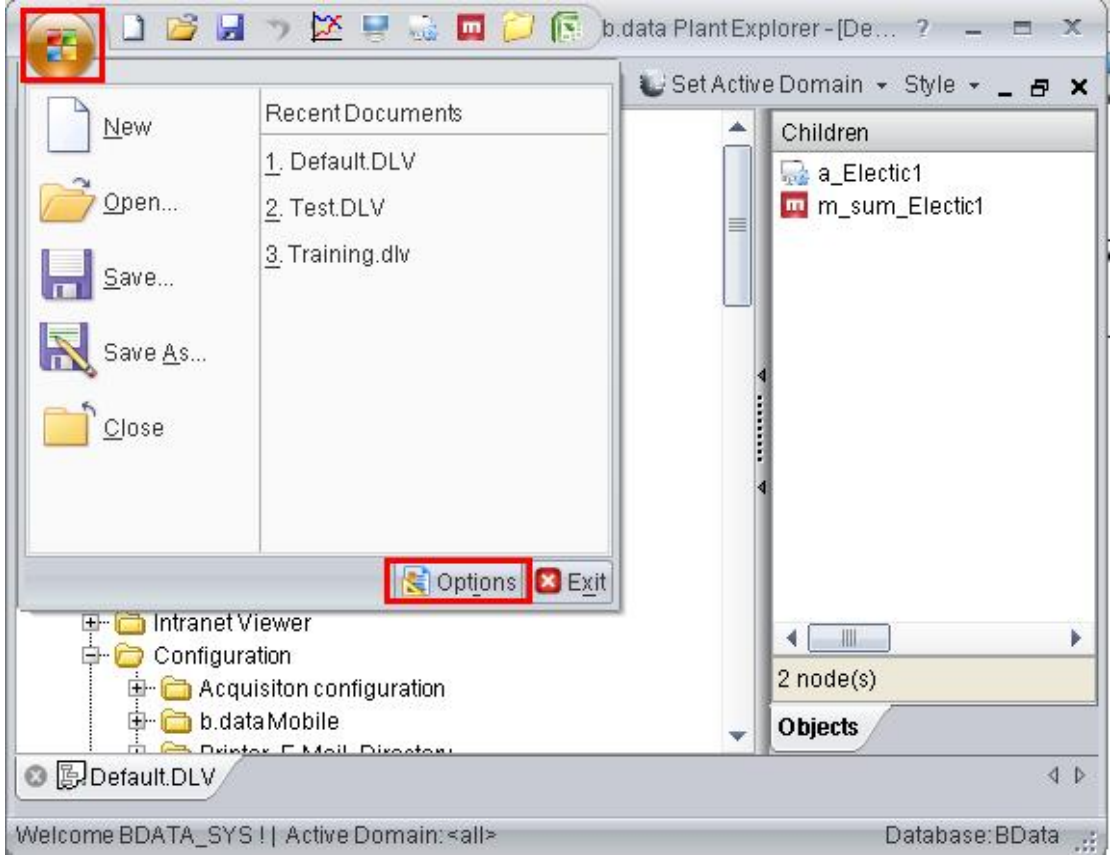

图 1 B.Data 中打开 Option 选项

| Host | Context                                                                              | Name                   | Value                                  | $\mathscr{R}$<br>Edit |
|------|--------------------------------------------------------------------------------------|------------------------|----------------------------------------|-----------------------|
|      | siemens-pc SOFTWARE\Siemens\B.Data                                                   | <b>Autoprint Cycle</b> | 900                                    |                       |
|      | siemens-pc SOFTWARE\Siemens\B.Data\Alarming                                          | RunService             | $\mathbf{0}$                           |                       |
|      | siemens-pc SOFTWARE\Siemens\B.Data\Alarming                                          | TraceLevel             | $\Omega$                               |                       |
|      | siemens-pc SOFTWARE\Siemens\B.Data\Alarming                                          | TraceLevel Info        | 0=Off, 1=Errors only, 2=Errors&Succ    |                       |
|      | siemens-pc   SOFTWARE\Siemens\B.Data\Error Reporter                                  | FileName               | C:\Program Files\BData\LogFiles\B      |                       |
|      | siemens-pc SOFTWARE\Siemens\B.Data\Error Reporter                                    | Trace Level            | 5                                      |                       |
|      | siemens-pc   SOFTWARE\Siemens\B.Data\Error Reporter                                  | Trace On Off Info      | 5=Off, 1=On, 0 results in most trace i |                       |
|      | siemens-pc SOFTWARE\Siemens\B.Data\ExcelReportClient HostName                        |                        | 127.0.0.1                              |                       |
|      | siemens-pc   SOFTWARE\Siemens\B.Data\ExcelReportClient   PortNumber                  |                        | 27442                                  |                       |
|      | siemens-pc SOFTWARE\Siemens\B.Data\ExcelReportClient Timeout                         |                        | 300000                                 |                       |
|      | siemens-pc   SOFTWARE\Siemens\B.Data\ExcelReportServer   Excel Print Timeout         |                        | 900000                                 |                       |
|      | siemens-pc SOFTWARE\Siemens\B.Data\ExcelReportServer Kill Excel                      |                        | $\Omega$                               |                       |
|      | siemens-pc   SOFTWARE\Siemens\B.Data\ExcelReportServer   Max lines for pretty tables |                        | 1000                                   |                       |
|      | siemens-pc SOFTWARE\Siemens\B.Data\ExcelReportServer PortNumber                      |                        | 27442                                  |                       |
|      | siemens-pc   SOFTWARE\Siemens\B.Data\ExcelReportServer   Set Cell Colors             |                        | 1                                      |                       |
|      | siemens-pc SOFTWARE\Siemens\B.Data\ExcelReportServer ShowModel                       |                        | $\mathbf{1}$                           |                       |
|      | siemens-pc SOFTWARE\Siemens\B.Data\Kernel                                            | <b>Startup Delay</b>   | n                                      |                       |
|      | siemens-pc SOFTWARE\Siemens\B.Data\Mail                                              | Mail Text              | Dear %RECEIVER%!OO This rep            |                       |
|      | siemens-pc   SOFTWARE\Siemens\B.Data\Mail                                            | my email address       | B.Data@siemens.com                     |                       |
|      | siemens-pc SOFTWARE\Siemens\B.Data\Mail                                              | <b>SMTP Server</b>     | smtp.Austria.EU.net                    |                       |
|      | siemens-pc SOFTWARE\Siemens\B.Data\Matrix                                            | TimestampsAlignLeft    | $\mathbf 0$                            |                       |

图 2 Option 选项的配置

Copyright ã Siemens ã Siemens AG Siemens AG AG Copyright year